**SAMPLE,** this page for reference only.

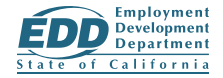

**Did you know you can complete the Request for Identity Verification online?**

Save time and quickly upload your identity documents using UI Online<sup>SM</sup>. Simply log in and select **Upload Documents** from the UI Online Home Screen.

## **Complete Your Registration**

To register for UI Online, visit **[edd.ca.gov/UI\\_Online](https://edd.ca.gov/Unemployment/UI_Online.htm)**. You must have your EDD Customer Account Number (EDDCAN) to complete the registration. Your EDDCAN is available on the *Employment Development Department Customer Account Number Notification* (DE 5614), which was mailed to you.

## **Find Your EDDCAN**

If you cannot locate your EDDCAN, call 1-833-978-2511 from 8 a.m. to 8 p.m., seven days a week, except state holidays.

Or, submit an online request through Ask EDD by visiting **[askedd.edd.ca.gov](https://askedd.edd.ca.gov/)**. Select **Unemployment Insurance Benefits**, then **UI Online (UIO)**, and then **UIO EDD Customer Account Number**. Complete the form and submit your request.

**MUESTRA,** este formulario es solo para referencia.

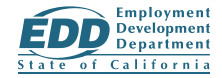

**¿Sabía que puede completar la solicitud de verificación de identidad por internet?**

Ahorre tiempo y adjunte rápidamente sus documentos de identidad usando UI Online<sup>SM</sup>. Simplemente inicie sesión y seleccione **Adjuntar documentos** en la página de inicio de UI Online.

## **Complete su registro**

Para registrarse en UI online, visite **[edd.ca.gov/Unemployment/UI\\_Online\\_Espanol.htm](https://edd.ca.gov/es/unemployment/ui_online/)**. Debe tener su Número de Cuenta de Solicitante del EDD (EDDCAN, por sus siglas en inglés) para completar el registro. Su EDDCAN está disponible y aparece en la *Notificación de Número de Cuenta de Solicitante del Departamento del Desarrollo del Empleo* (DE 5614/S), la cual le fue enviada por correo postal.

## **Encuentre su EDDCAN**

Si no puede encontrar su EDDCAN, comuníquese al 1-833-978-2511 de 8 a.m. a 8 p.m., los siete días de la semana, excepto los días festivos del estado.

También puede presentar una solicitud por internet a través de Ask EDD (solamente en inglés) visitando **[askedd.edd.ca.gov](https://askedd.edd.ca.gov/)**. Seleccione **Unemployment Insurance Benefits**, luego **UI Online (UIO)** y finalmente **UIO EDD Customer Account Number**. Complete el formulario y presente su solicitud. DE 1326CI (8-20) **(INTERNET)** Page 2 of 2